# Key file creation

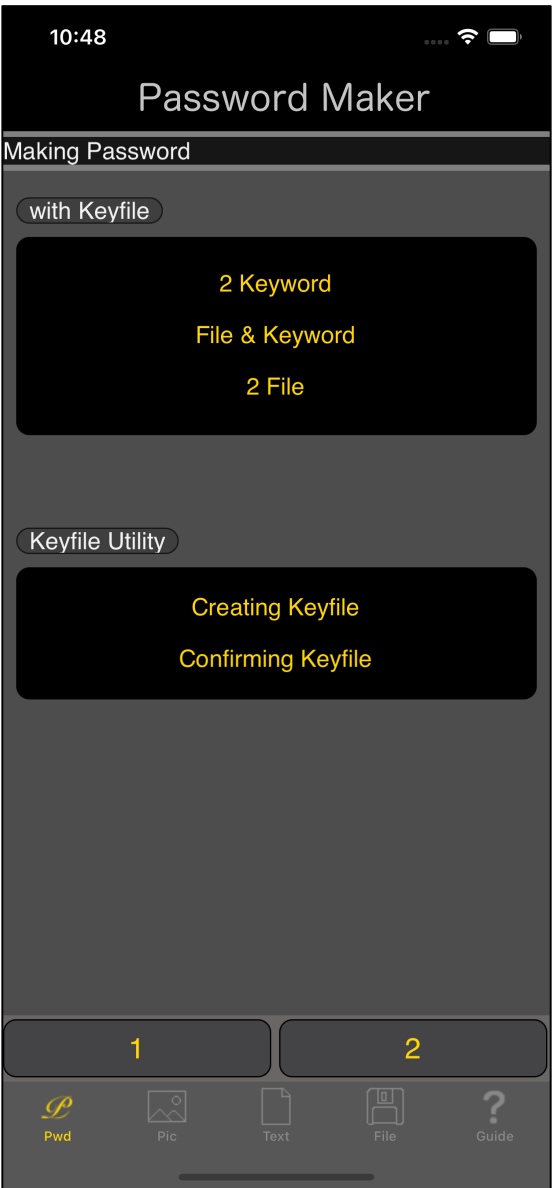

When you press the main "Create Key File" button, you will see a view like the one below.

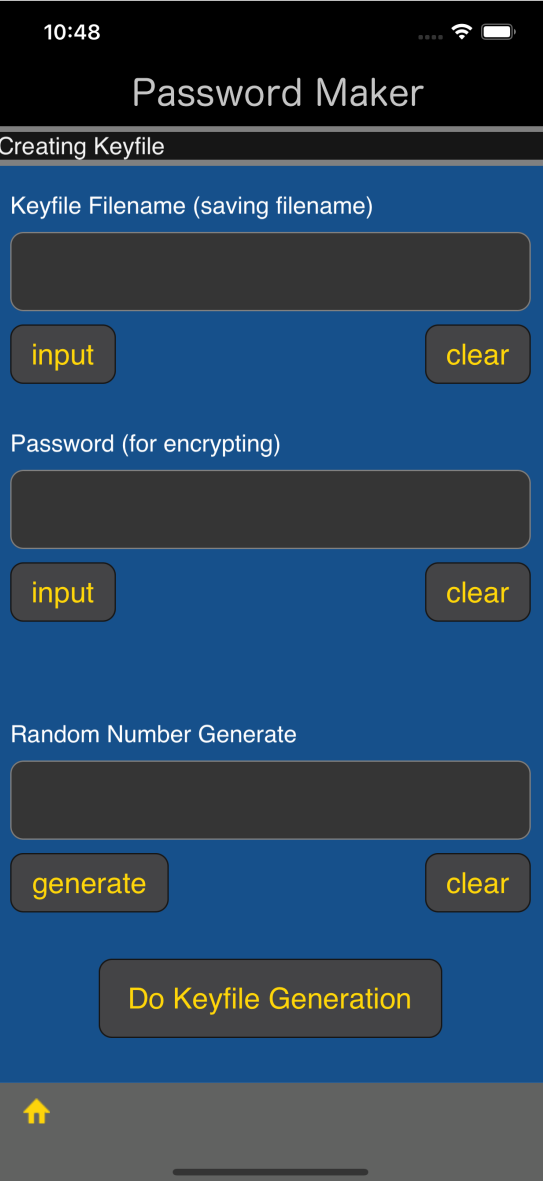

The user interface looks like this.

Key file output destination file name

Key file encryption password

32-byte value stored in the key file

This is the meaning.

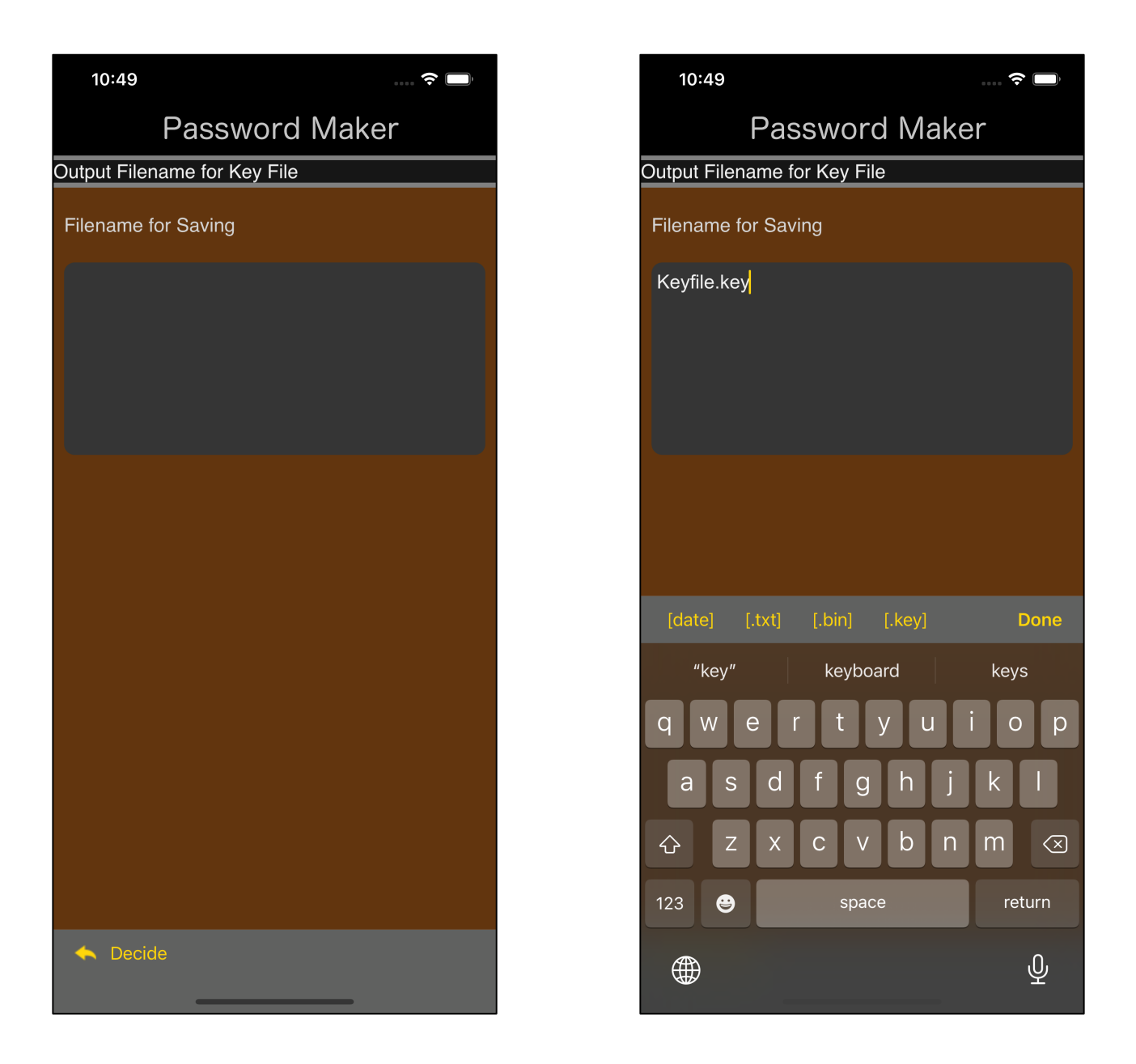

When you press the "input" button under the text view of the key file output destination file name, such a view will appear.

Enter the file name to which the key file is to be output.

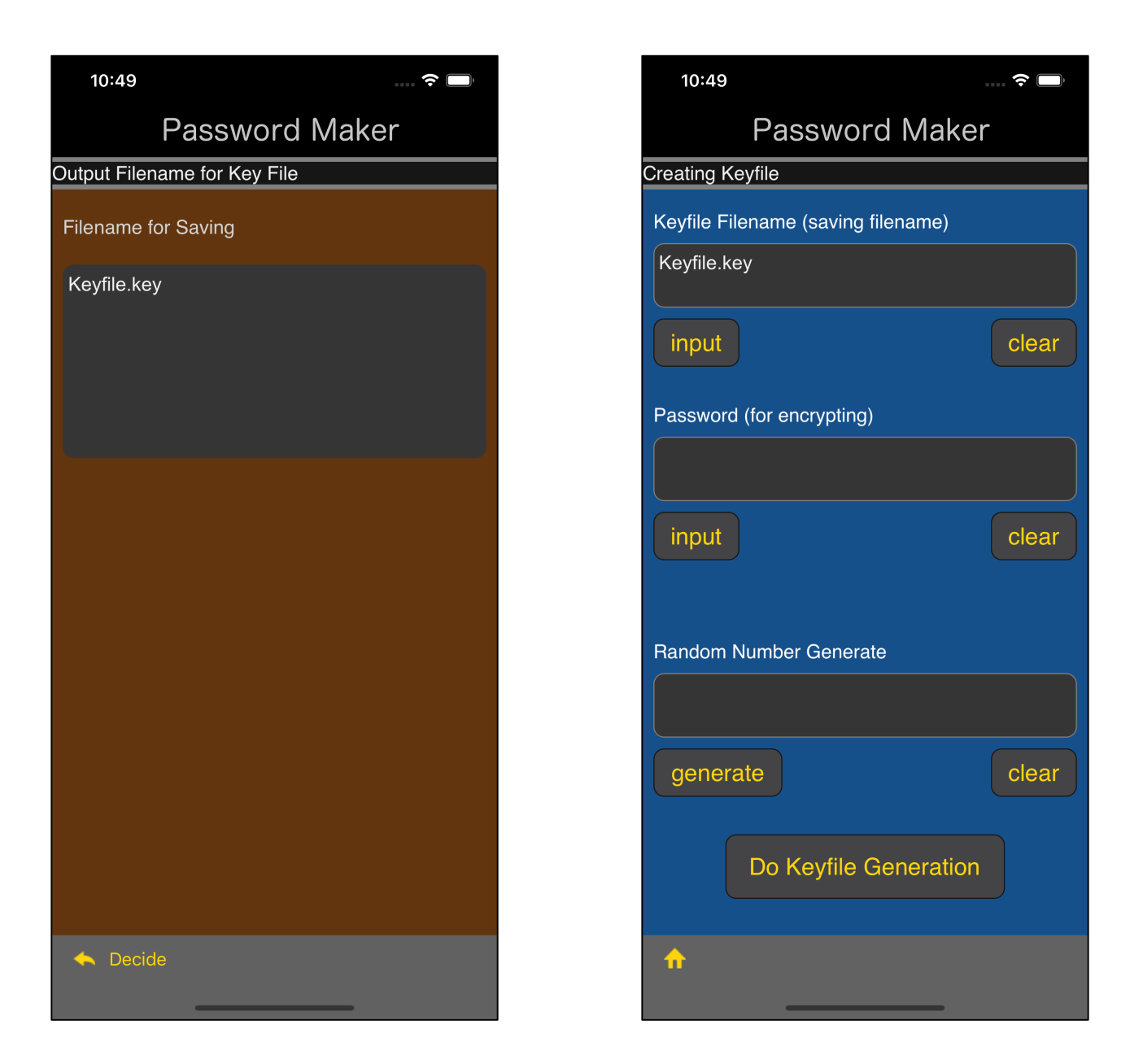

After input, press the "Decide" button on the toolbar to return as shown on the right.

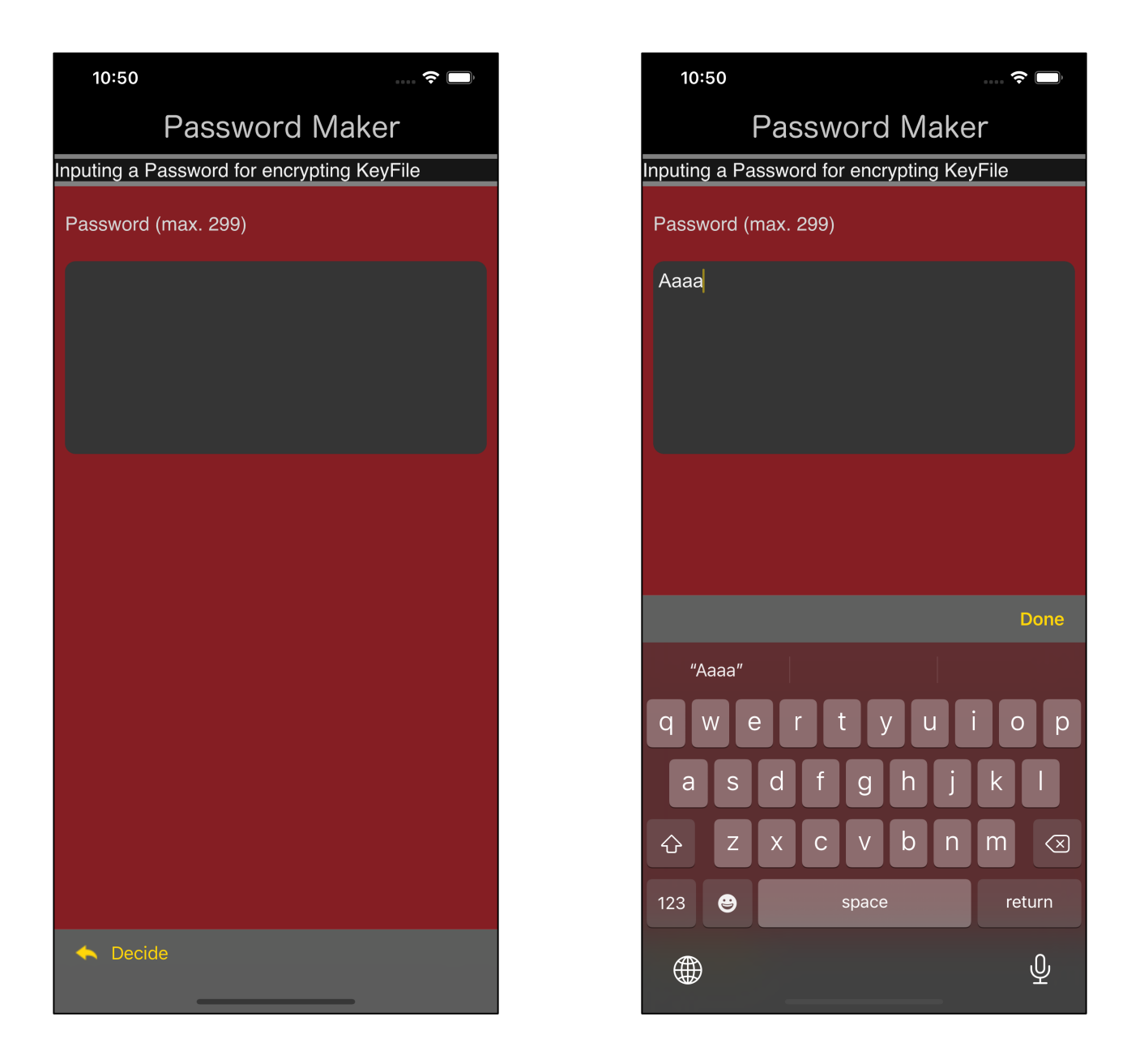

If you press the "Enter" button at the bottom left of the text view for displaying the password, such a view will appear.

Enter a password for key file encryption.

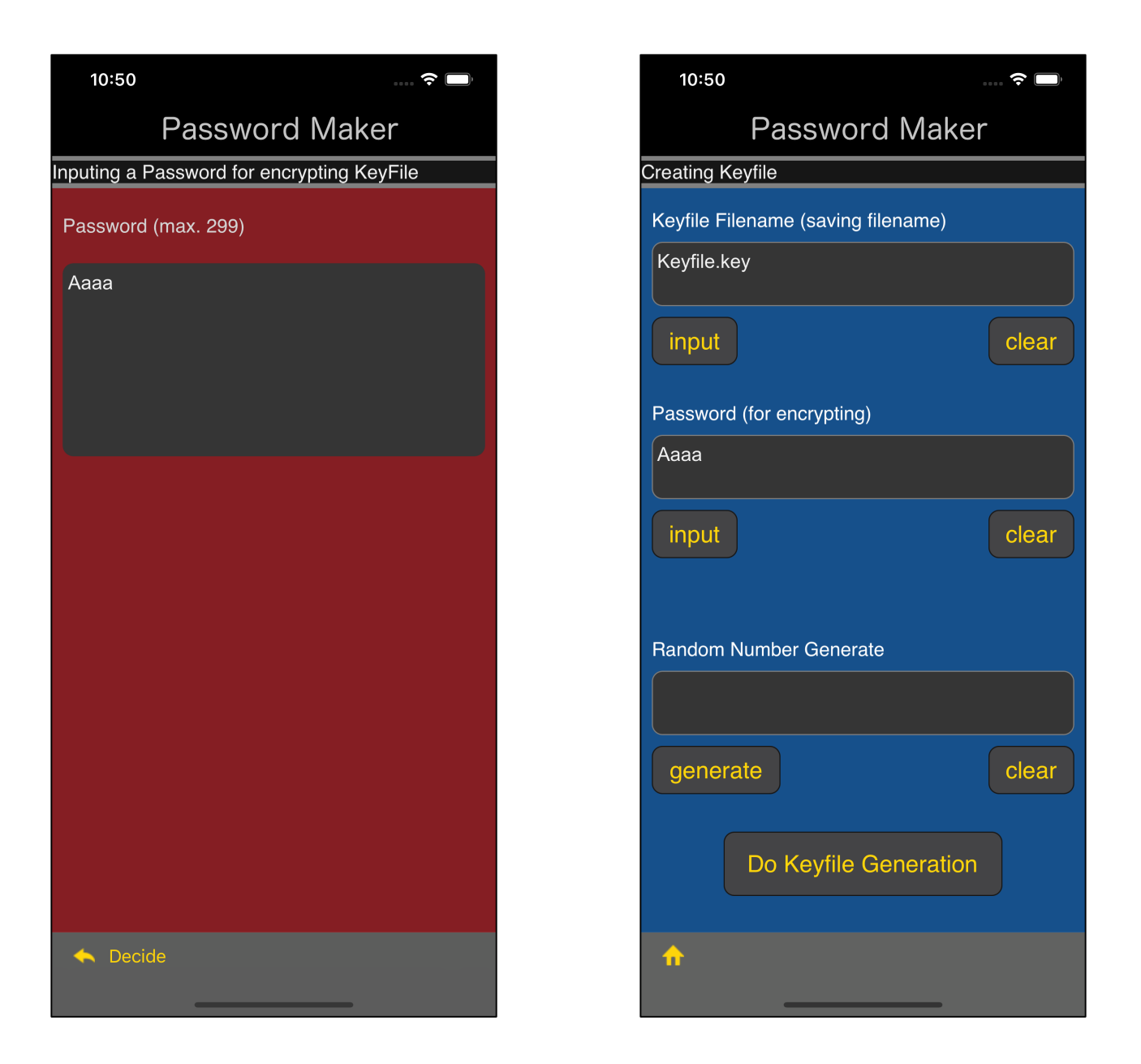

After input, press the "Decide" button on the toolbar to return as shown on the right.

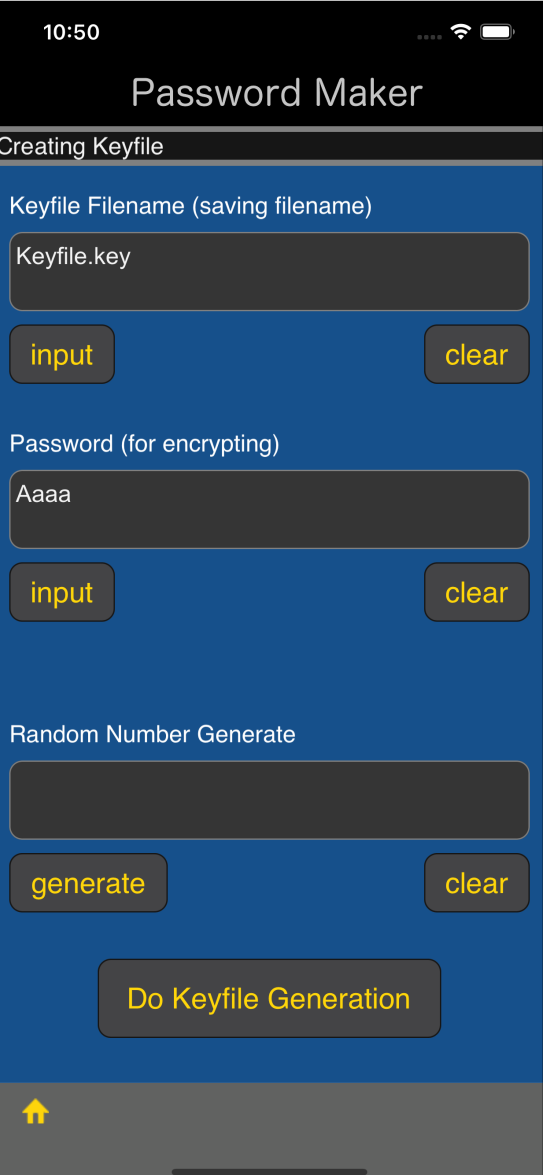

When you press the "generate" button under Random Number Generate, the view for entering the random number value will appear as shown below.

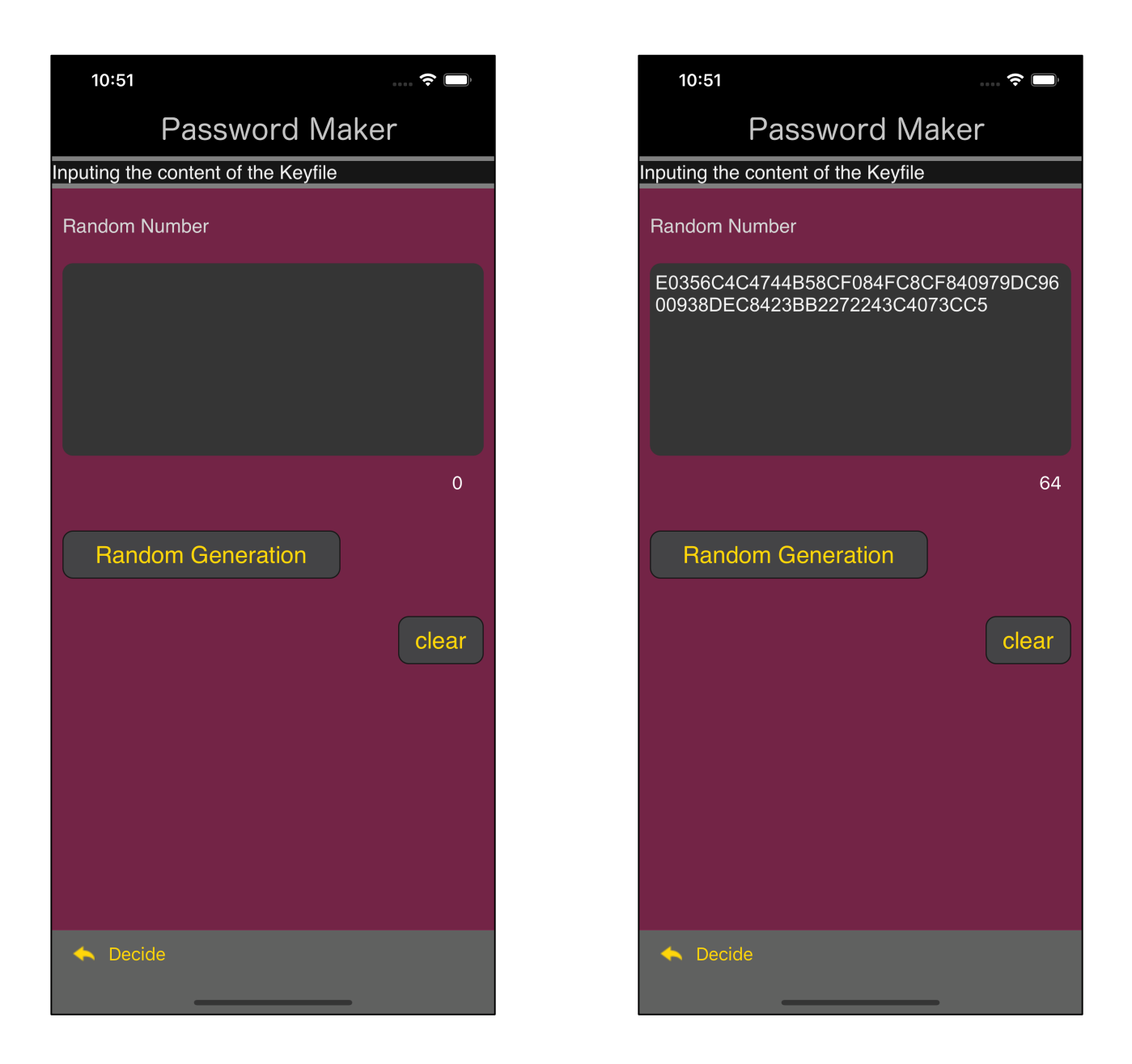

When you press the "generate" button under Random Number Generate, a 32-byte random number will be generated and displayed like this.

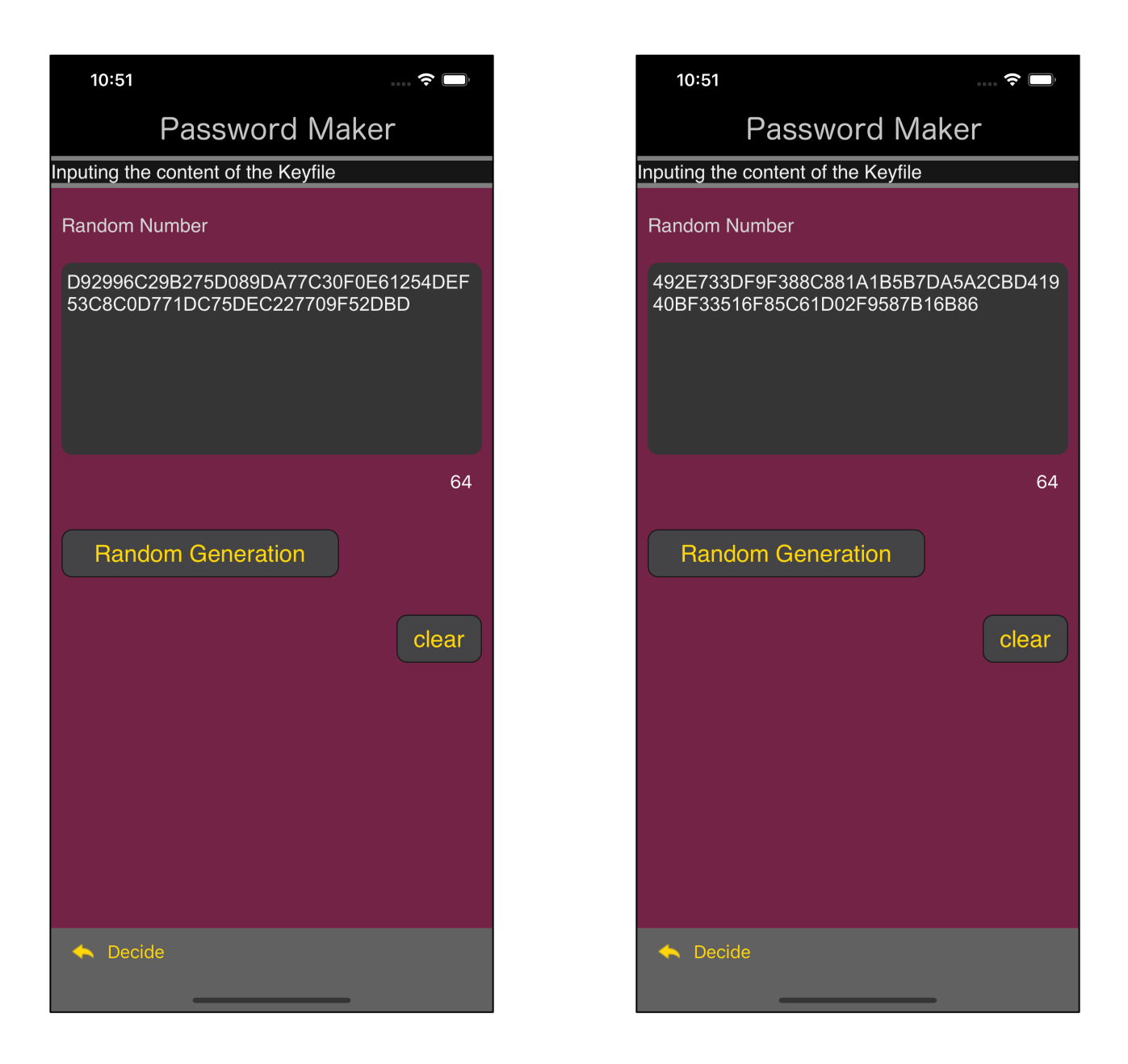

You can press this "generate" button any number of times.

Each press generates a new random number.

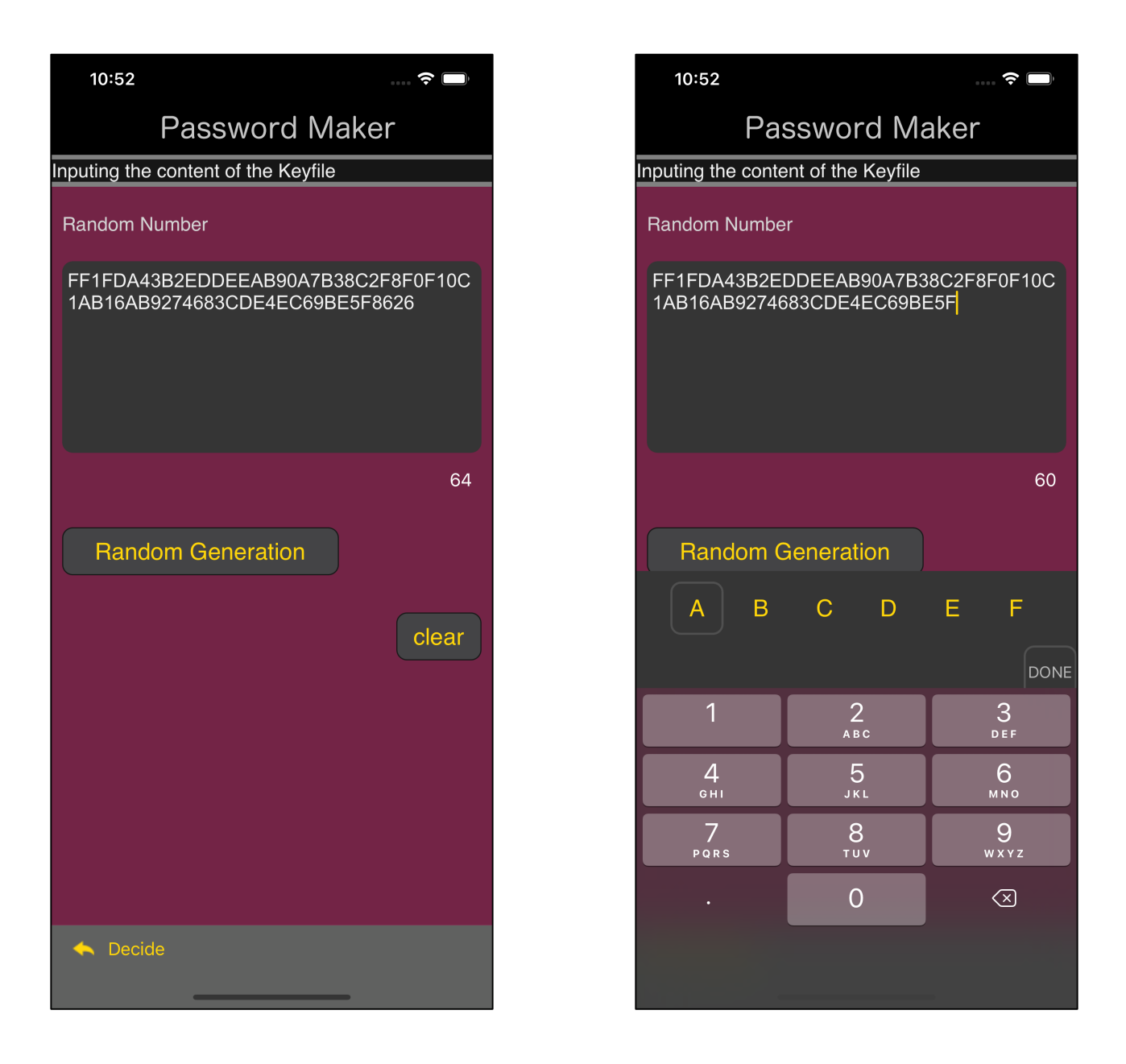

This is when you intervene in the generated pattern.

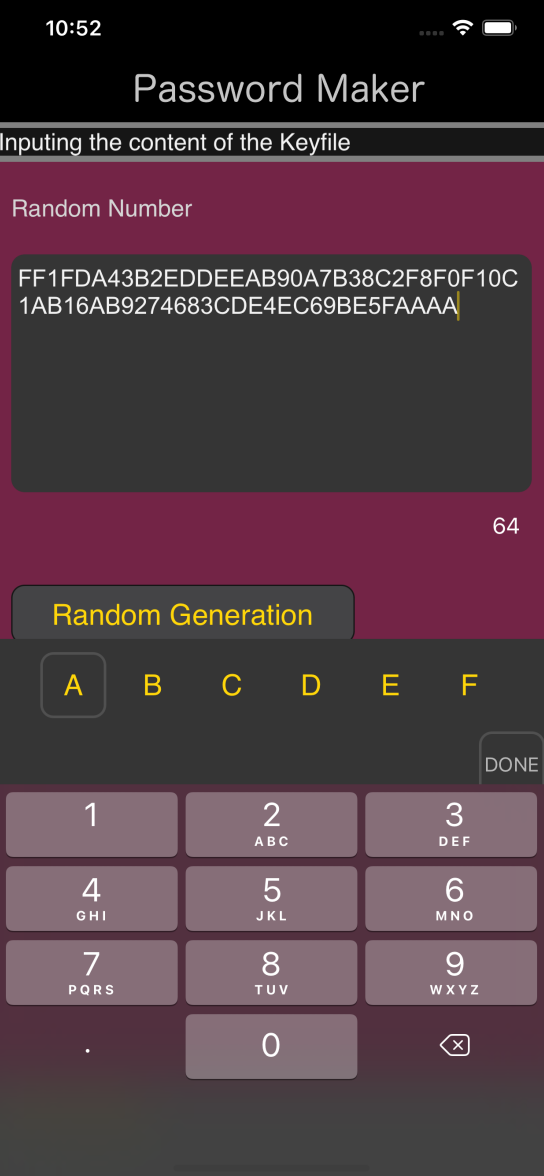

This is an example of changing the last 4 characters (2 bytes) to AAAA.

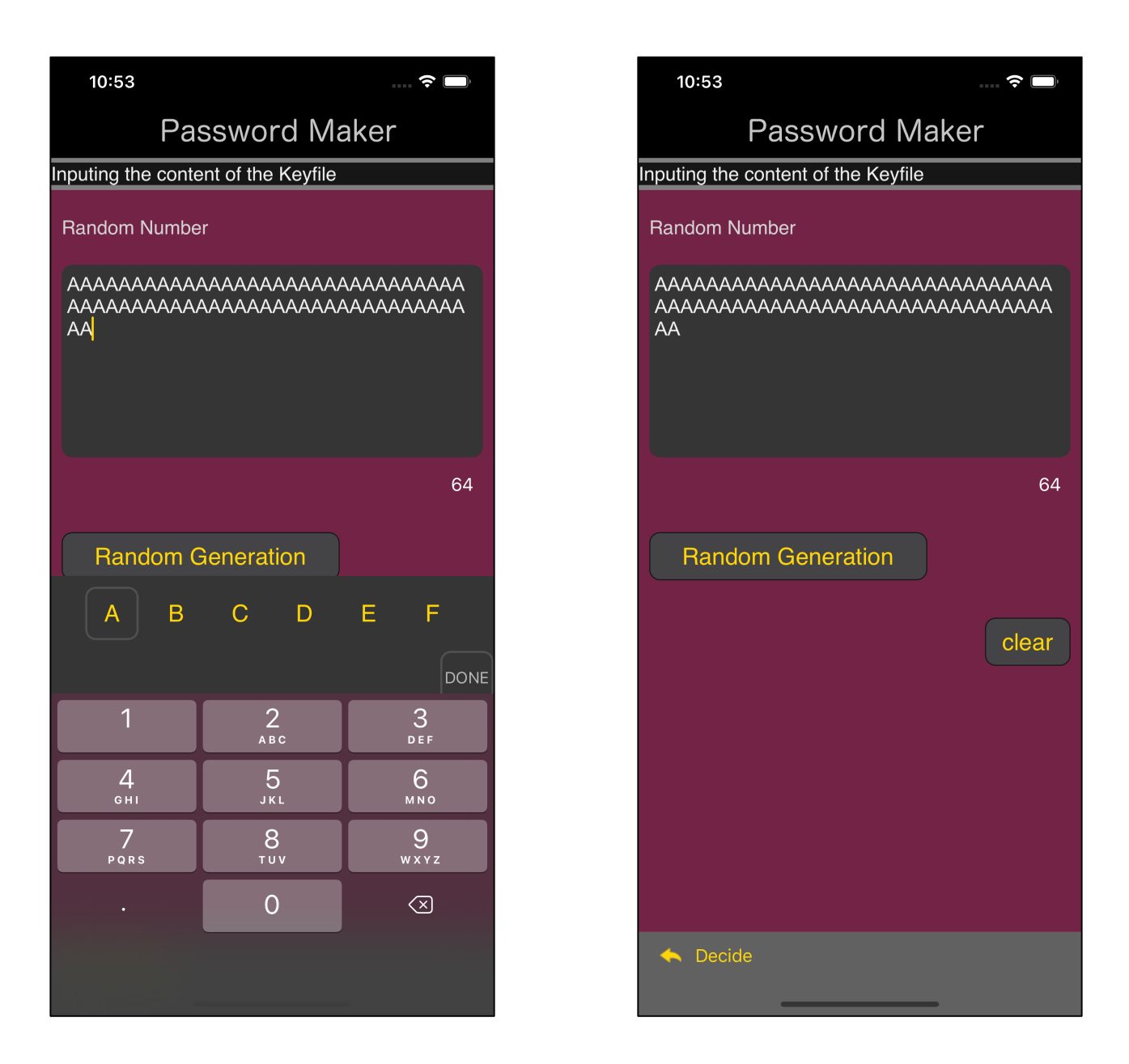

It's possible to make everything AAAA.... like this.

However, in practice, I do not recommend doing this at all.

However, in this example, I will use AAAA… to create a key file.

After entering AAAA…, press the "Enter" button on the toolbar to return as shown in the following figure.

Also, you must enter exactly 32 bytes (64 characters) to be accepted. More or less will not be accepted.

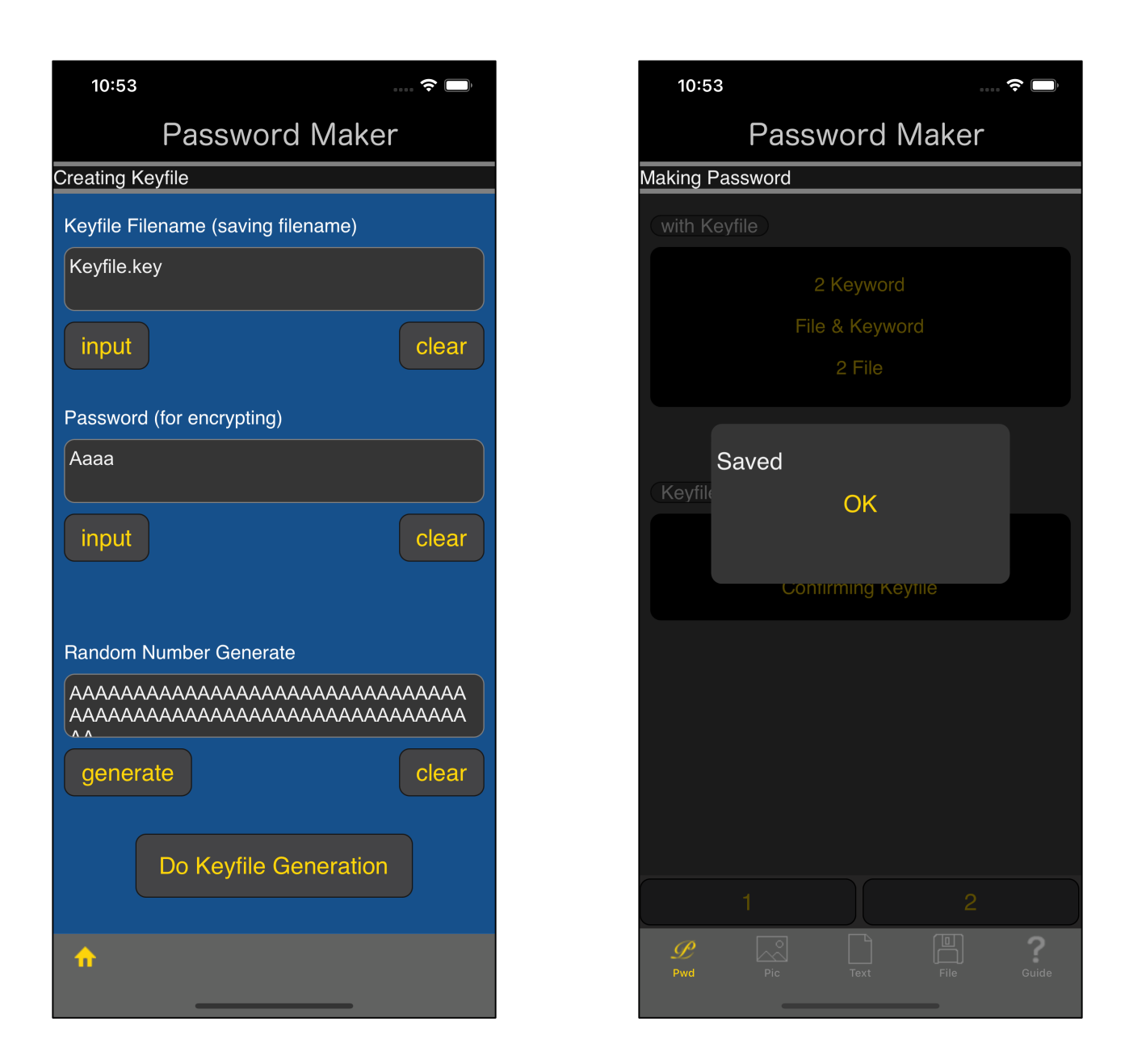

It will come back like this.

When you press the "Do KeyFile Generation" button at the bottom, a key file will be generated and saved with the specified file name.

Then you will see a message like the one on the right.

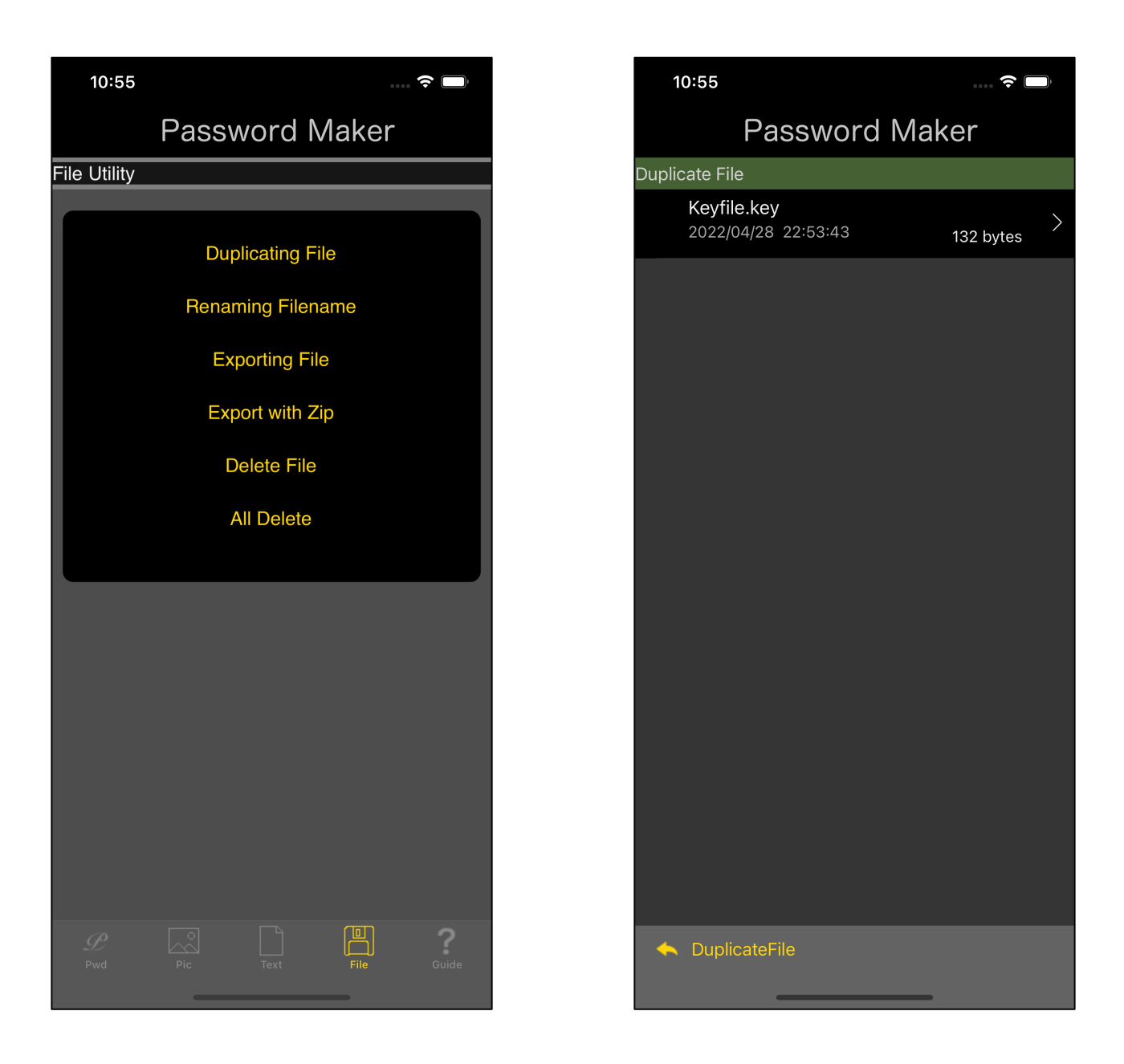

To see the generated key file, use the "Duplicating File" command.

It looks like this.

 $10:55$ 

#### $\Rightarrow$

## **Password Maker**

### Keyfile.key

0b 1e a1 8b a8 c2 f0 d7 49 8b a1 0f 05 65 44 35 66 08 3f 8a c0 6f 9f 3f 67 b8 e5 98 c1 91 f8 53 54 29 1d a1 8b ca 9f 1f 0b b6 18 3d 4c 90 7e b2 4c 73 2c 57 f5 be 7e 40 a8 d8 c7 35 50 0f ae 07 d8 e7 26 be 5f 25 13 c7 28 86 76 8a fb 06 4b e3 b1 b3 c8 ea fc 05 c6 73 9a cf 3e bc da c4 c0 d1 44 4e b0 71 22 1f 39 8f 95 1b 77 ce 6f f9 81 b1 cc 7b 25 44 af 92 fe 8b c3 ea b3 d3 62 67 a3 70 43 54 d9 19

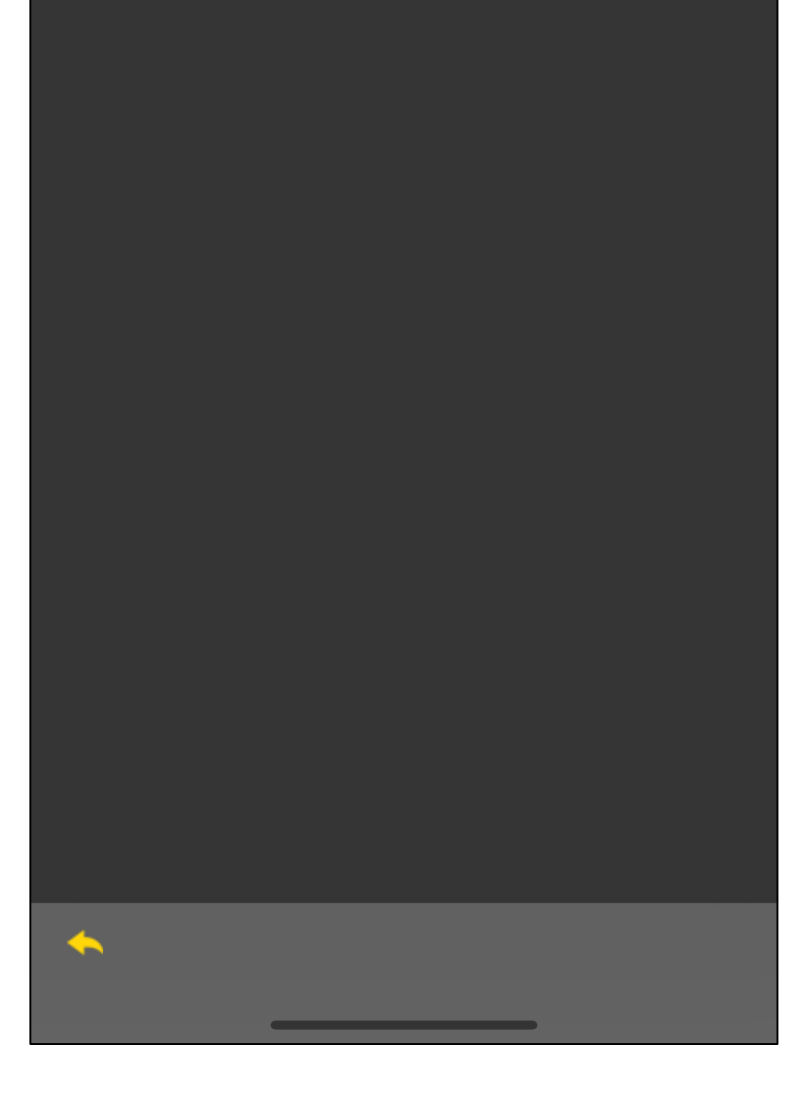

This is the value of the generated key file itself.

32-byte value to be encrypted

### AAAAAAAAAAAAAAAAAAAAAAAAAAAAAAAA AAAAAAAAAAAAAAAAAAAAAAAAAAAAAAAA

Apply AES-Keywrap to this 32-byte value.

The following encryption is applied to the AES-Keywrapped value.

Encryption method AES-256-GCM

Encryption password Aaaa

This key file is a cipher text created in this way.

Encryption password Aaaa

For those who do not know this, the value of the contents cannot be retrieved.